# ①Apple shopでXcodeを入手→起動→ Create New project 2Appクリック→ Next

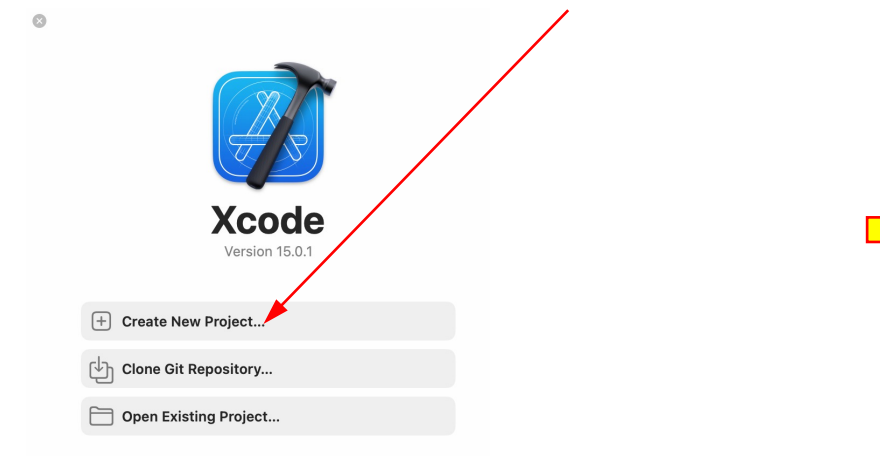

③必要事項入力→ Next

Choose options for your new project:

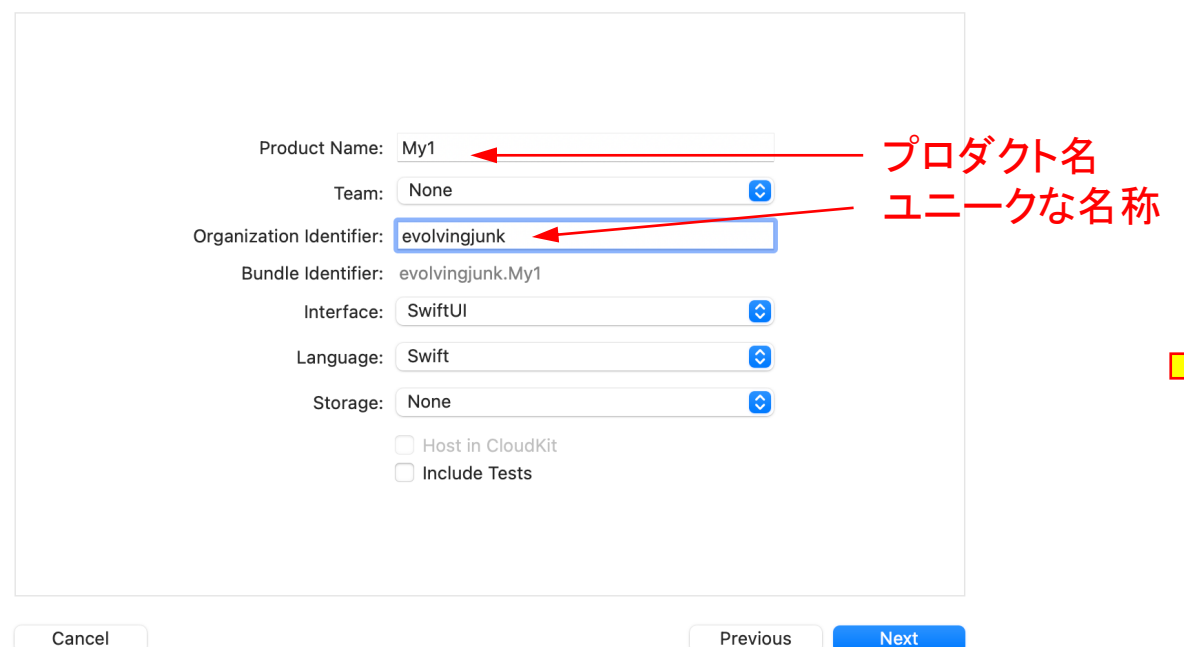

Choose a template for your new project:

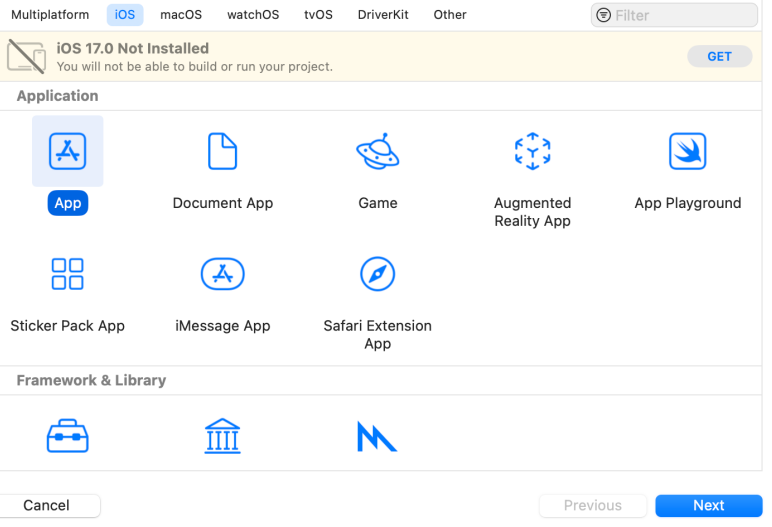

# ④プロダクトを保存する場所を指定→ Create

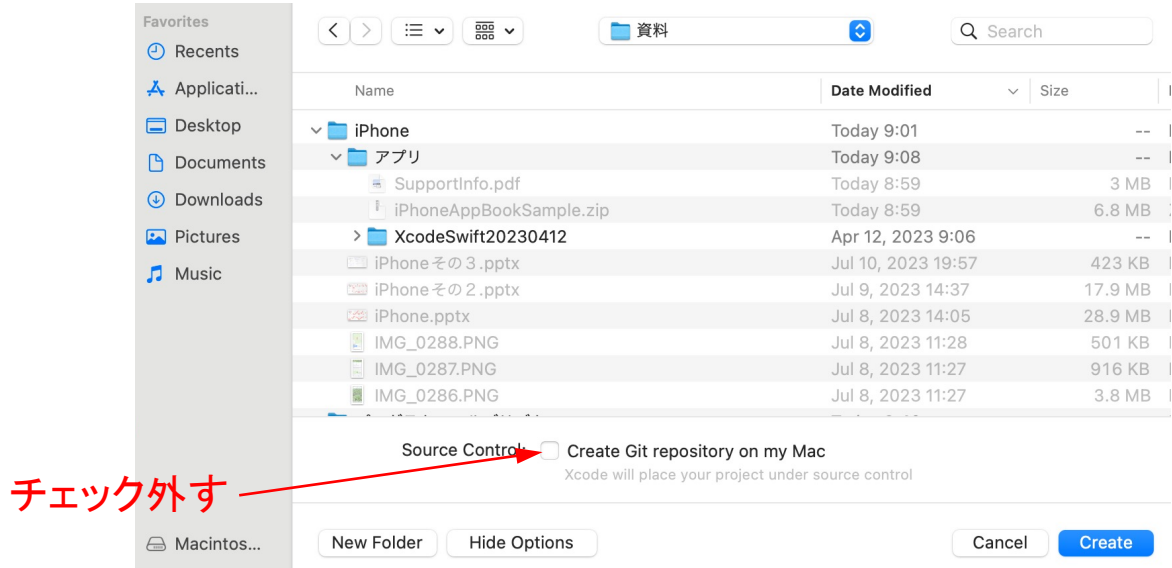

### ⑤Editor→ Debug areaクリック

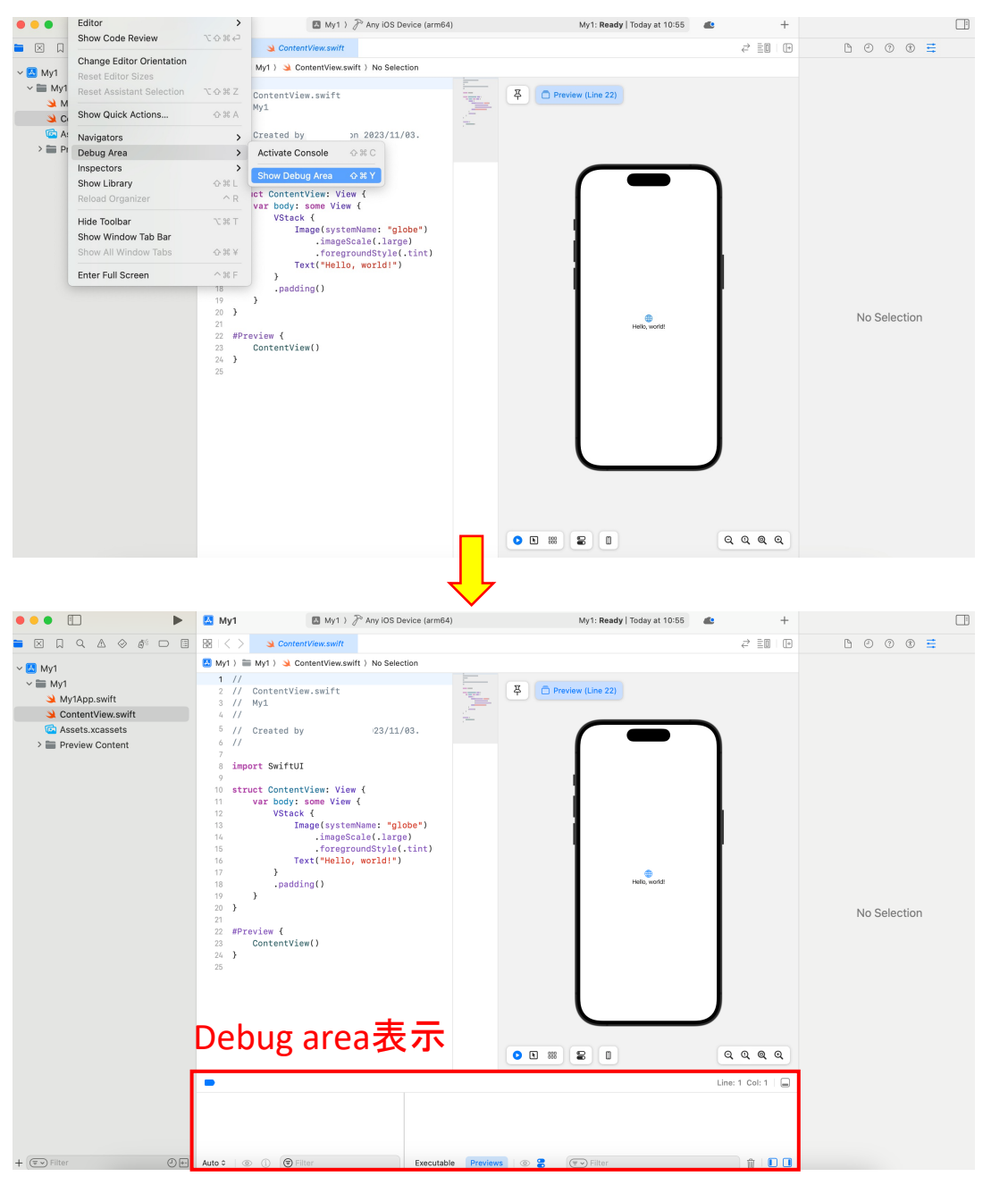

# ⑥Xcode→ Settingsクリック(バージョンが古い場合はPreferences)

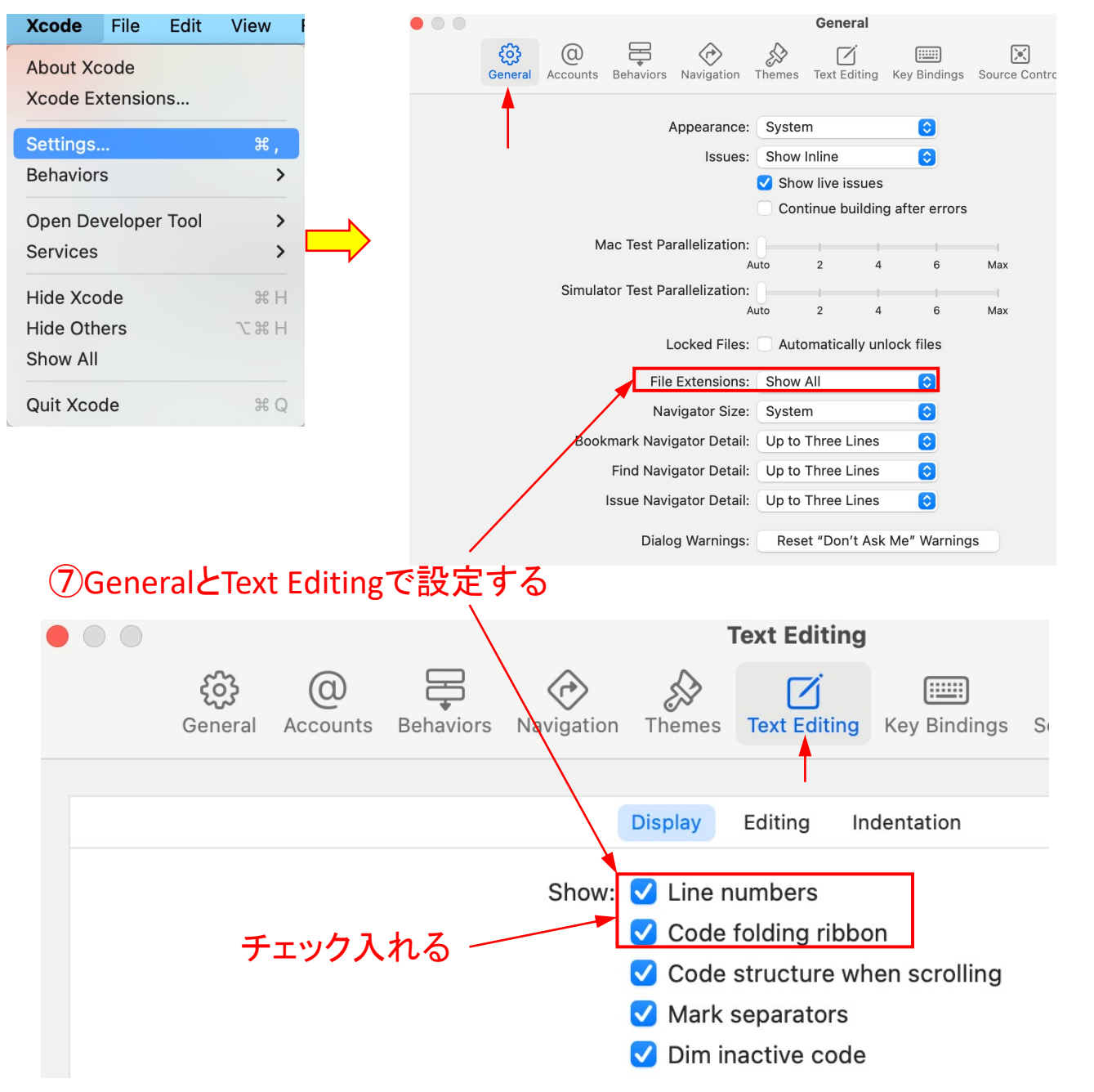

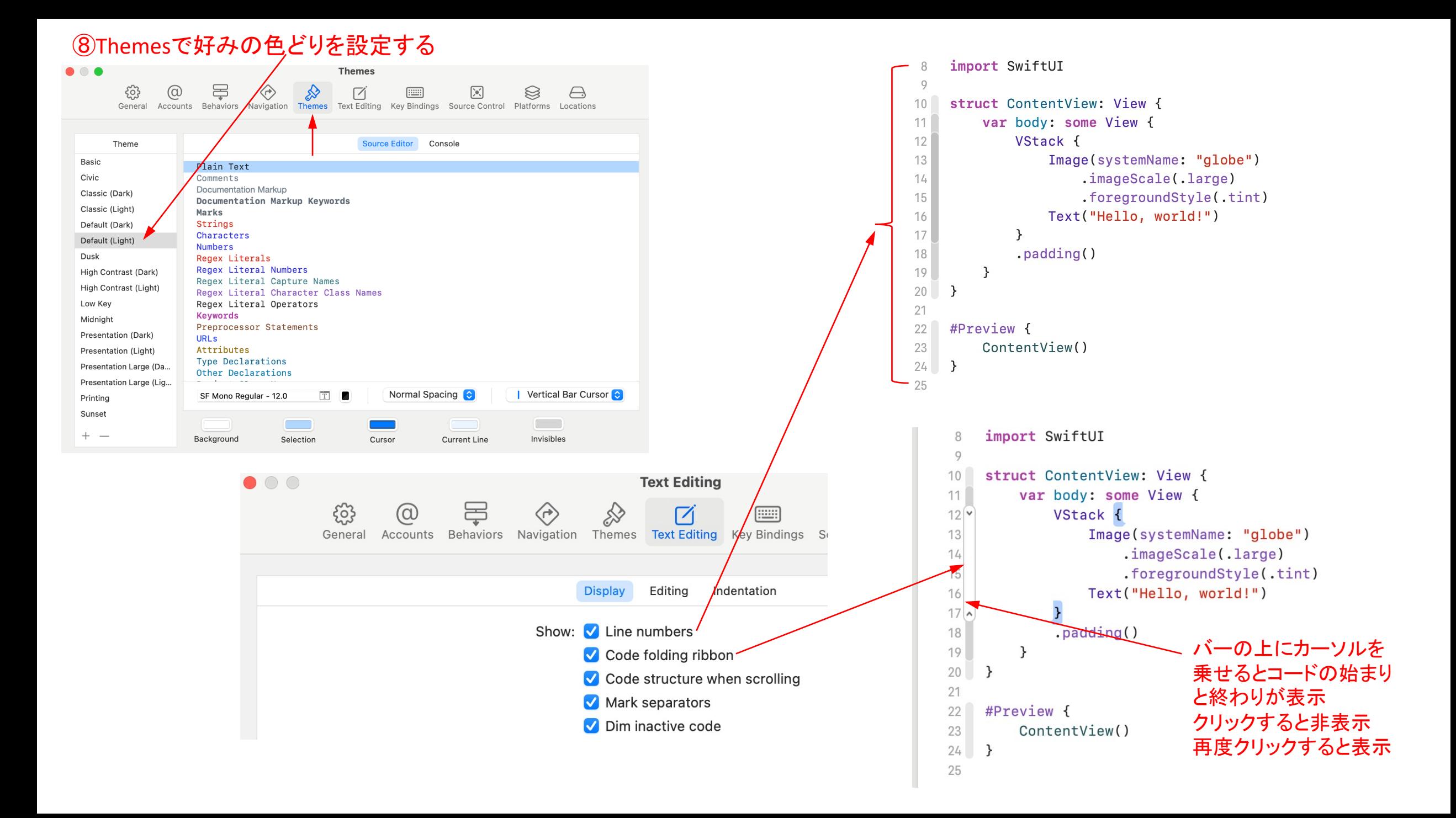

### e Editor Product Debug Integrate Window Help  $\blacksquare$  My1 )  $\mathcal{F}$  Any iOS Device (arm64) . . .  $\Box$  $\boxed{A}$  My1 Show Editor Only  $\Rightarrow$  36  $\checkmark$  Canvas 马出了  $\begin{array}{ccccc} & \mathbb{S}^{\circ} & \square & \square & \square \end{array}$  $B$  |  $<$  > | P Build for Previews My1 - Log  $\triangle$  $\Diamond$  $\boxed{\times}$  $\Box$  $\alpha$ ContentView.swift Assistant  $-387$ Layout  $\rightarrow$ My1 > My1 > ContentView.swift > No Selection  $\vee$  **A** My1 **Show Completions**  $\wedge$  Space  $\frac{1}{2}$ Edit All in Scope  $\wedge$   $\mathcal{H}$  E  $1$  $\vee$   $\blacksquare$  My1 Show Callers... ContentView.swift  $\frac{1}{2}$  $\mathcal{D}$ È P body Expand Macro My1App.swift  $\frac{1}{2}$ My1 3 Hide All Macro Exp nsions Su ContentView.swift Refactor  $\rightarrow$  $\frac{1}{2}$ 4 Fix All Issues  $\wedge$   $\vee$   $\mathcal{H}$  F **C** Assets.xcassets 5  $\frac{1}{2}$ Created by on 2023/11/03. Show Issues  $\wedge$   $\vee$   $\mathcal{H}$   $\perp$ > Preview Content 6 Show All Issue  $\wedge$   $\mathcal{H}$   $\mathcal{L}$ Create Library Item import SwiftUI 8 Canvas  $\rightarrow$  $Q$ Selection  $\rightarrow$ struct ContentView: View {  $10$  $\rightarrow$ Structure Code Folding var body: some View {  $11$ Syntax Coloring VStack {  $12$ Font Size Image(systemName: "globe")  $13$ Theme  $\rightarrow$ .imageScale(.large)  $14$  $\vee$  Inline Comparison .foregroundStyle(.tint) Side By Side Comparison 15 Add Full Request Discussion to Current Line Text("Hello, world!")  $16$ √ Minimap  $\land$   $\land$   $\%$  M Authors  $\land$  分 兆 A Code Coverage

Minimapをクリックすると スクロールができ、コードの説明が 表示

## **⑨Editorクリック→ Minimap選択**